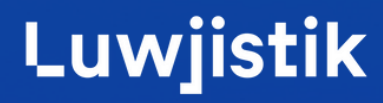

# **Shopify Store and Shipping Guideline**

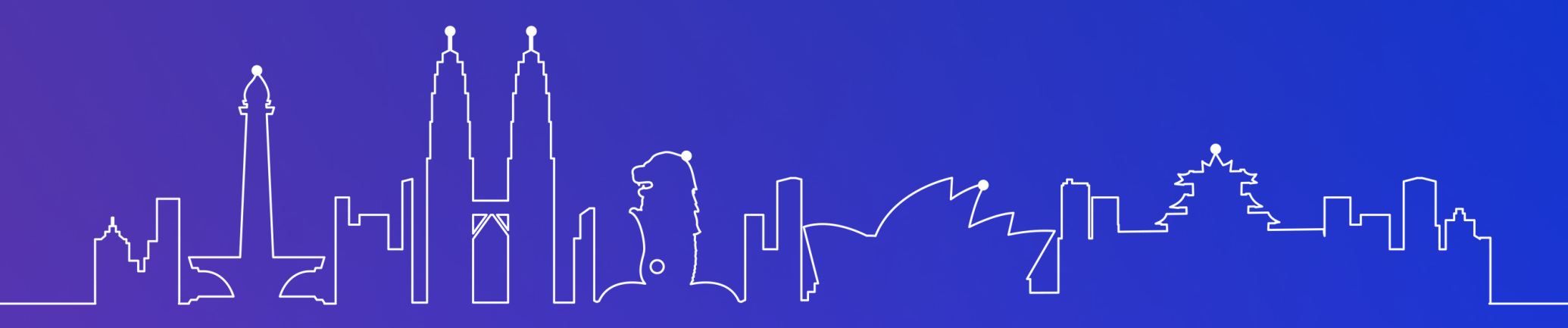

### **Shopify - Store and Shipping Guideline**

- Shopify Subscription and Minimum Advance
- Steps Setting Up Your Store

Here's the essential guide to help you navigate the Shopify setup process. You will learn the following:

### **Shopify Subscription and Minimum Advance**

Before diving into the setup process, ensure you've subscribed to Shopify and understand any minimum advance or payment requirements associated with your chosen subscription plan.

### **Steps Setting Up Your Store**

Setting up your Shopify store involves multiple steps. Let's break them down:

#### **A. Managing Customer Contact and Address**

This phase revolves around organising and managing customer contact information effectively. Here's the breakdown:

- **Access Settings**: Navigate to your Shopify dashboard, locate the 'Settings' tab and click the 'Checkout' 1. settings.
- **Customer Contact Method:** Under 'Checkout' settings, choose 'Email' as the preferred customer contact 2. method.

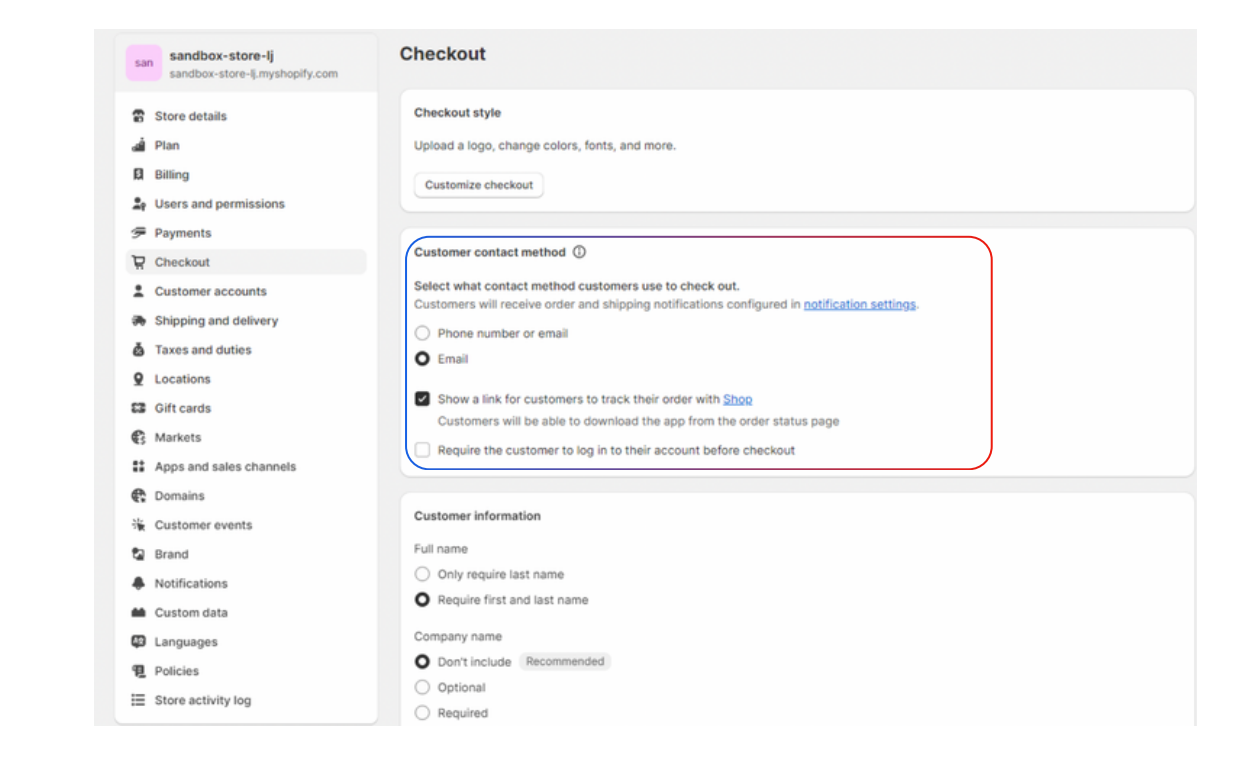

- 3. **Customer Information:** Customise the required fields for customer information:
- Full Name: Make sure to require both first and last names.
- Shipping Address Phone Number: Fill this as a required field for customer address details.

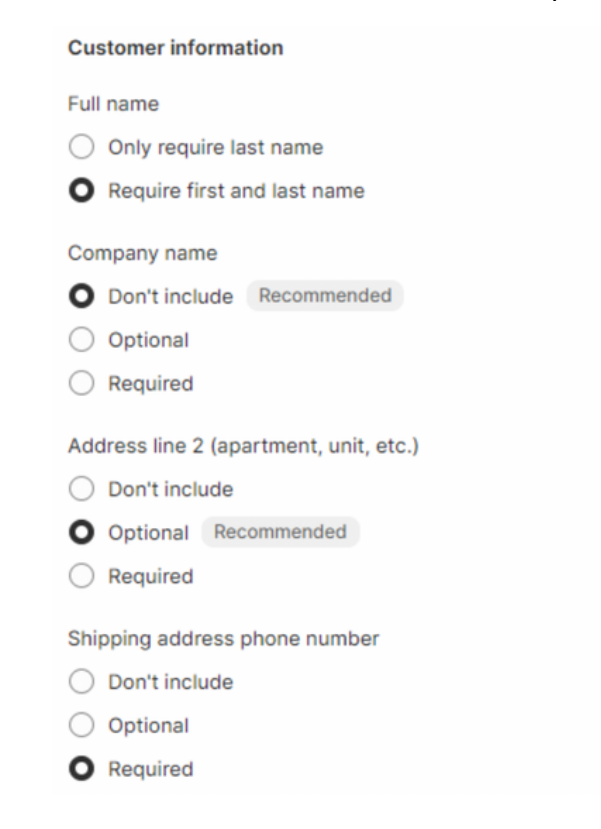

4. **Order Processing**: Opt to 'Don't fulfil' orders if that suits your business model.

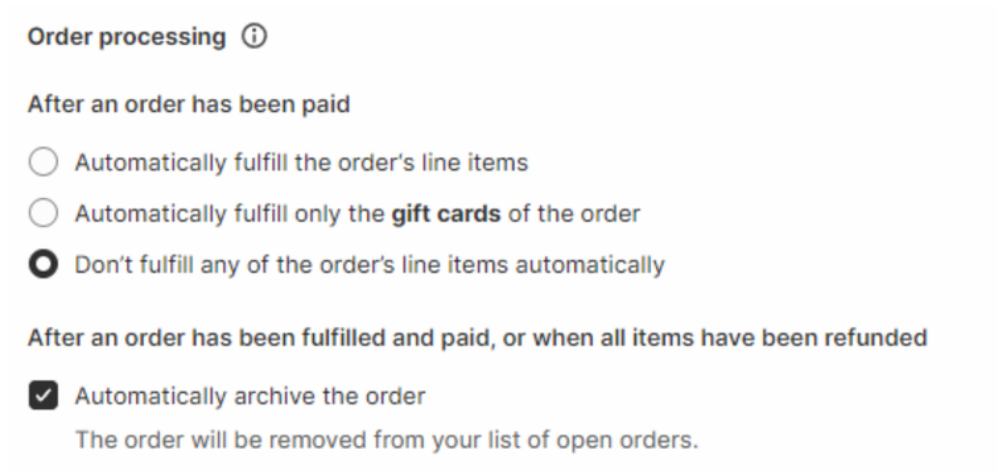

5. **Save**: Ensure that the changes made in the settings are saved.

### **B. Setting Up Store Location**

This step focuses on defining the location of your store within the Shopify system. Here's what it entails:

1.**Access Location Settings:** Navigate to 'Settings' and then 'Locations' in your Shopify dashboard.

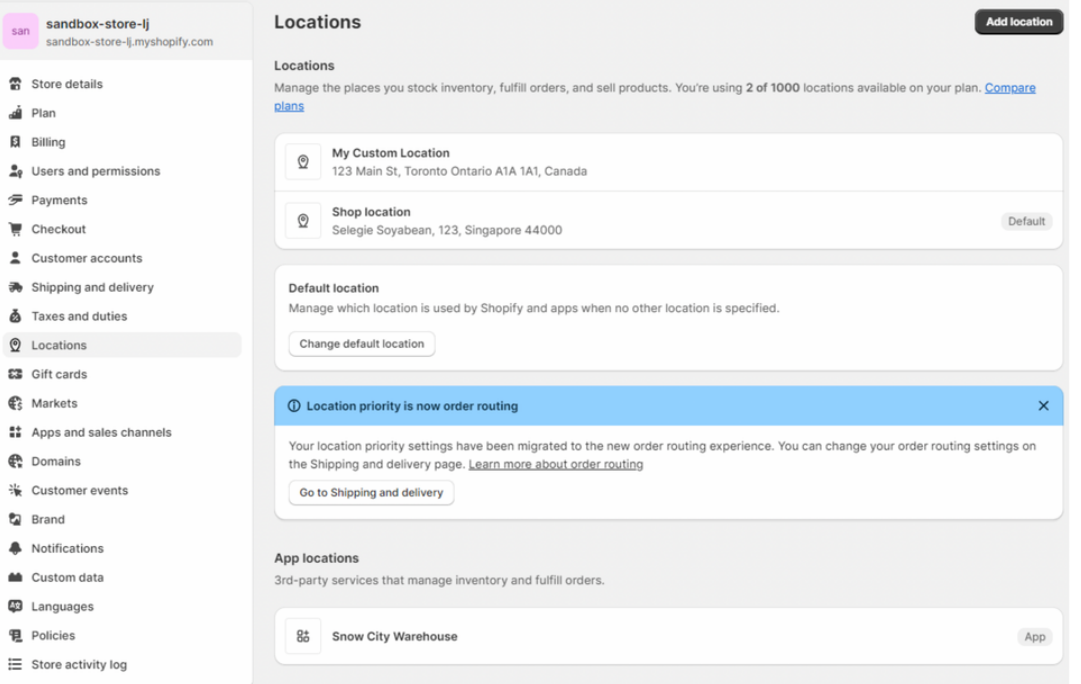

- 2. **Add Location:** Add a new location and fill in the necessary details.
- 3. **Mandatory Fields**: Include postal code, country, and phone number.
- 4. **Online Order Fulfilment**: Check the box to fulfil online orders from this location.

 $\leftarrow$  Add location

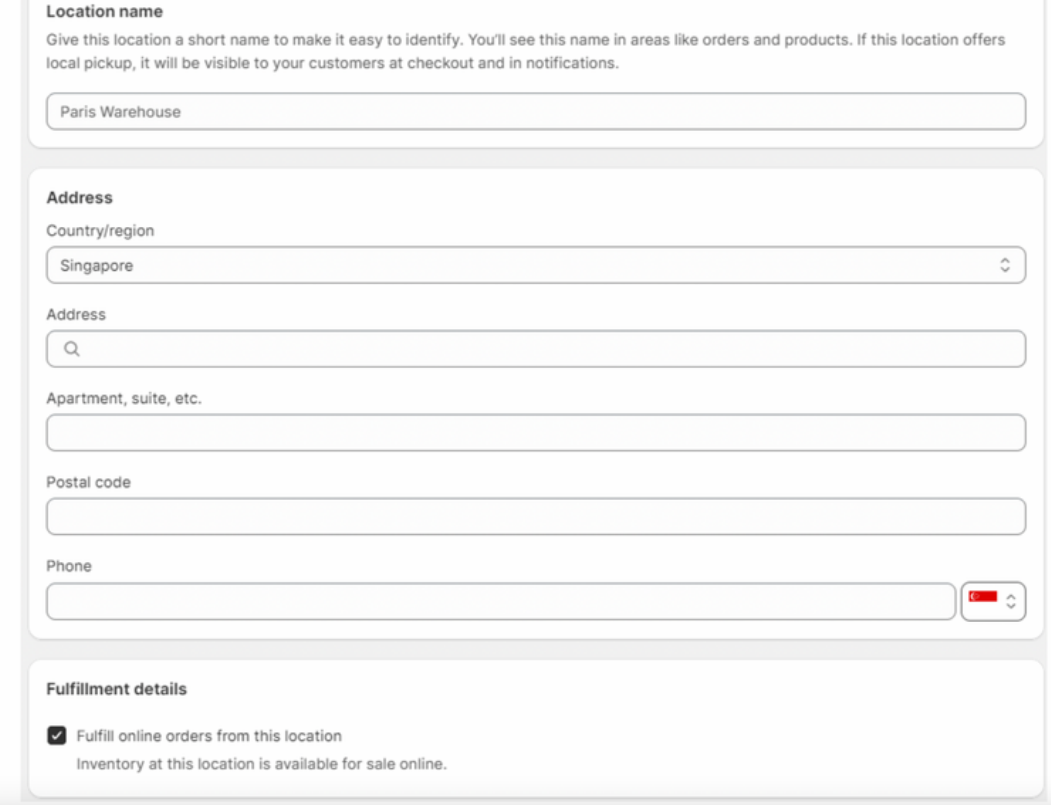

### **C. Setting Up Markets**

This phase is geared towards configuring your store for specific markets:

1.**Navigate to Market Settings:** Access 'Settings' and proceed to 'Market.'

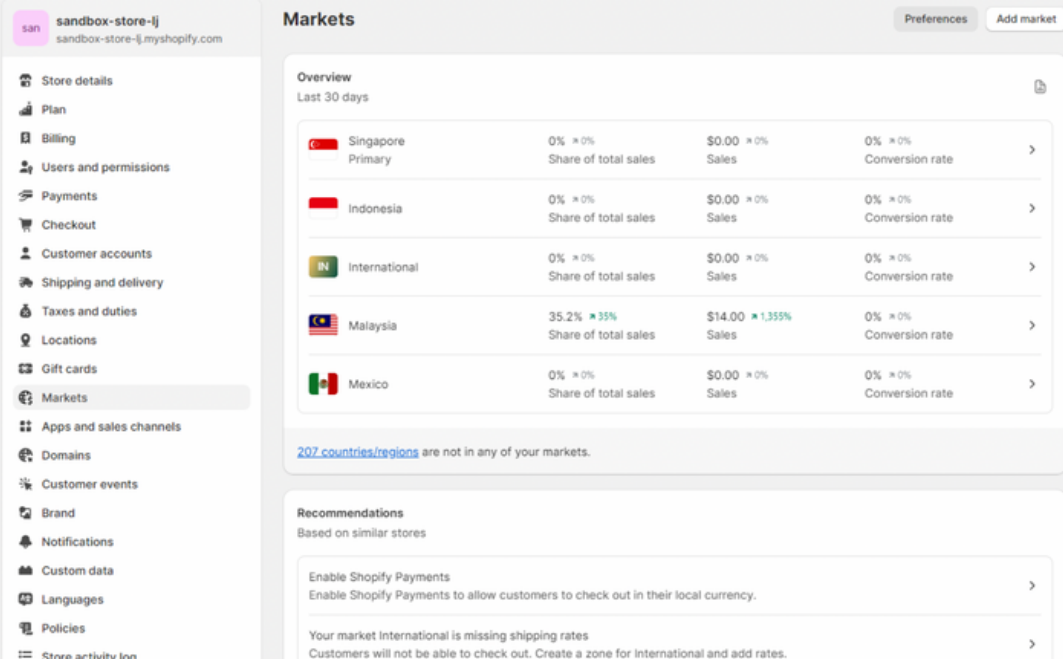

2. **Add Market:** If the country isn't set, add the market to align with your business operations.

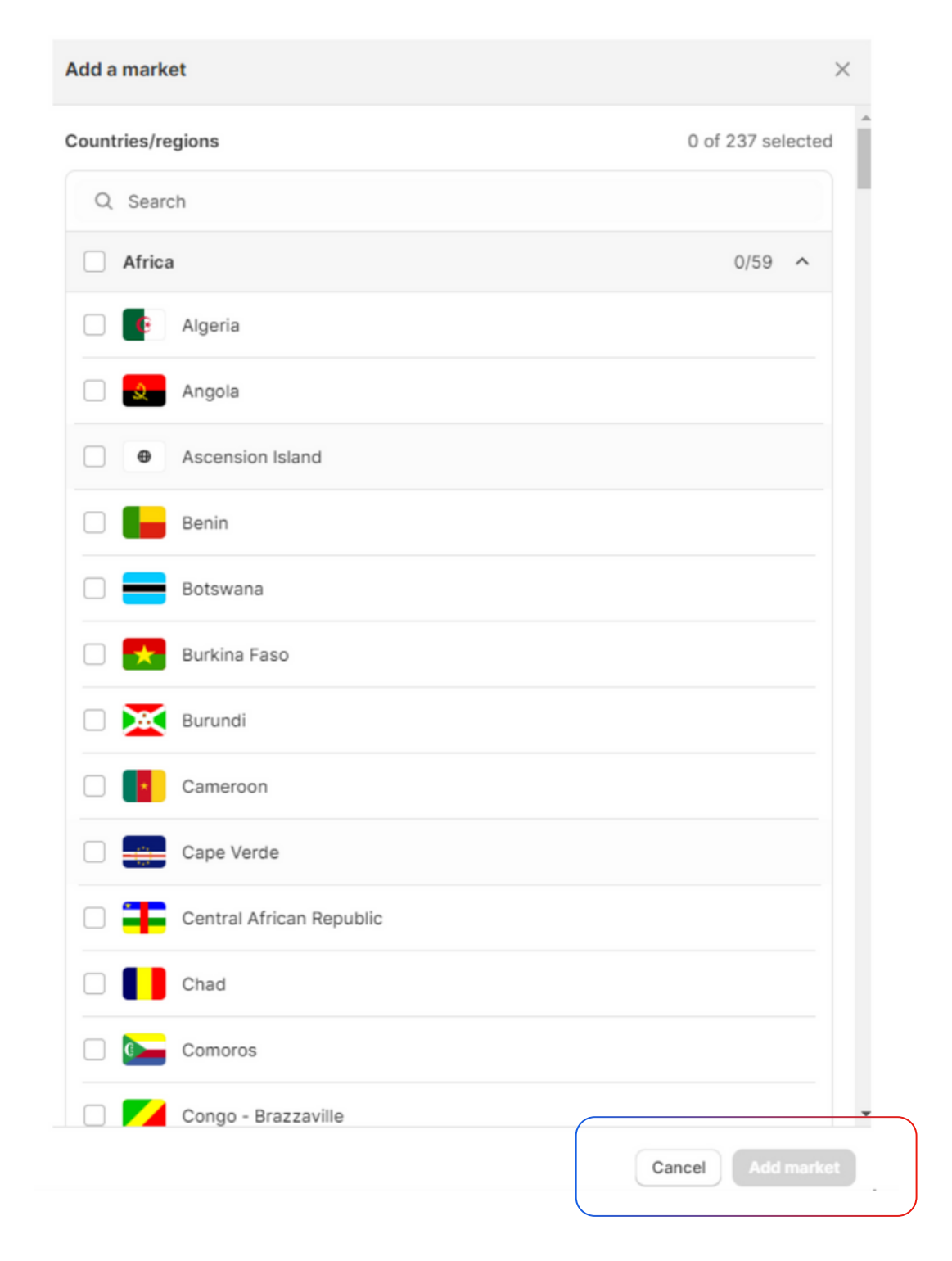

**D. Configuring Shipping and Delivery**

Ensuring smooth shipping and delivery processes is pivotal. Here's how to set it up effectively:

1.**Access General Shipment Rates:** Go to 'General Shipment Rates' within your Shopify settings.

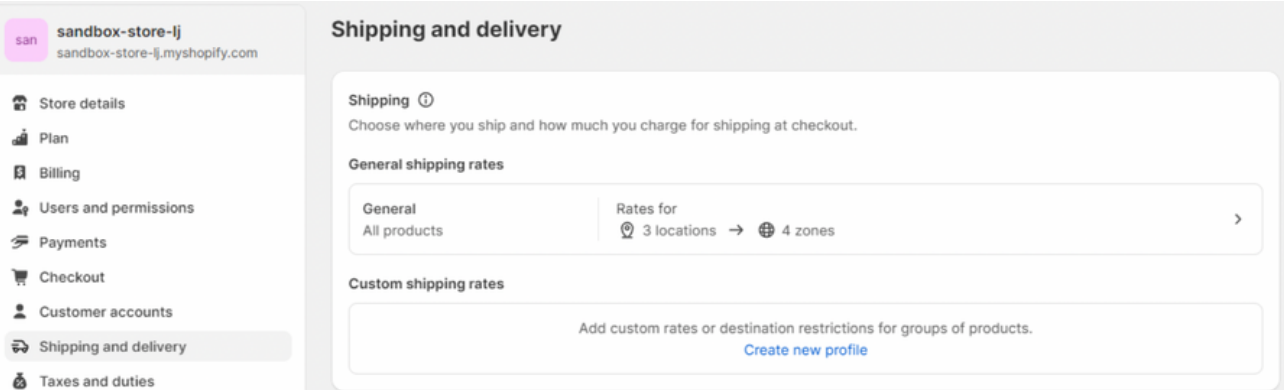

 2. **Create Shipping Zones: I**f necessary, define shipping zones and expand coverage to additional countries and regions.

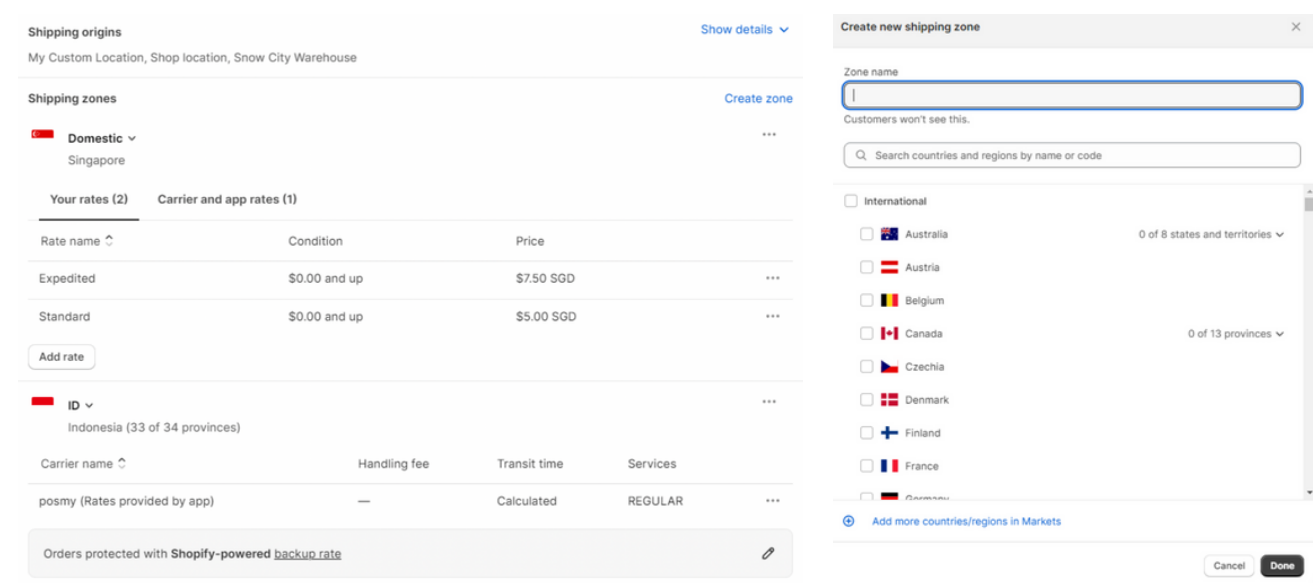

- 3. **Set Shipping Rates:**
- Click 'Add Rate.'

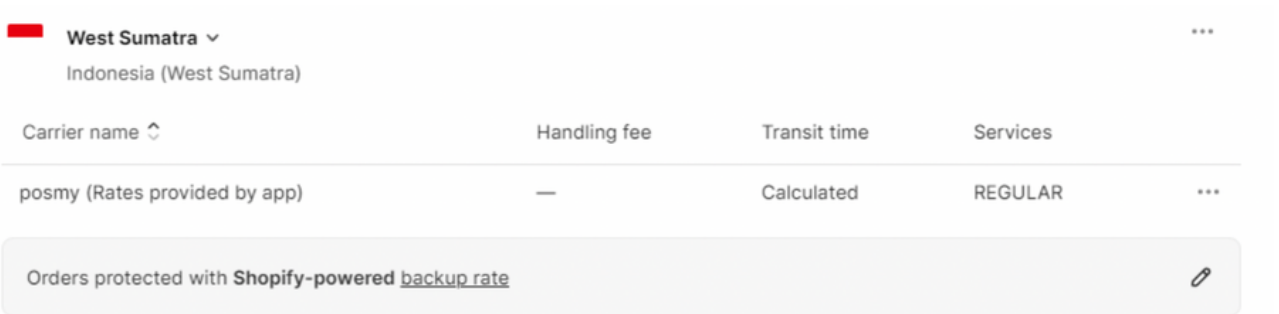

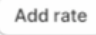

- Choose 'Use carrier or app to calculate rates.'
- Select 'Red Express' or the preferred shipping method.
- Review and set regular shipping rates for your defined zones.

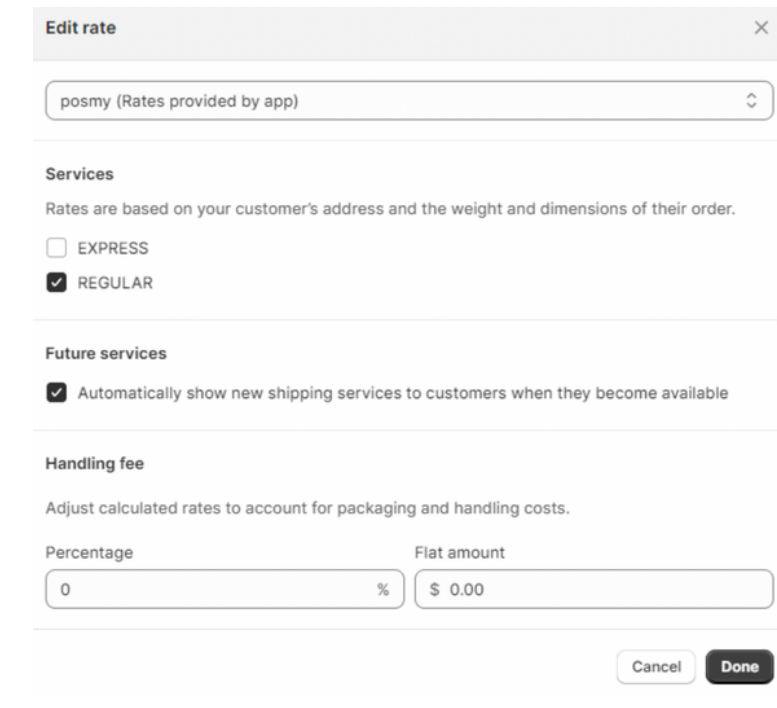

#### **E. Managing Products**

Efficient product management is crucial for a successful store. Here's how to do it:

1.**Add Products:** Access your dashboard's 'Products' section and add new products to your store.

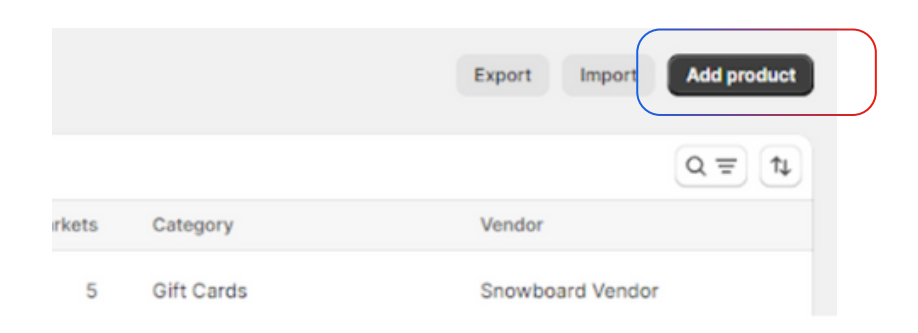

#### **2. Manage Product Details:**

- Animals & Pet Supplies
- Apparel & Accessories
- Baby & Toddler
- Cameras & Optics
- Electronics
- Food, Beverages & Tobacco
- Furniture
- Hardware
- Health & Beauty
- Home & Garden
- Luggage & Bags
- Gift Cards
- Office Supplies

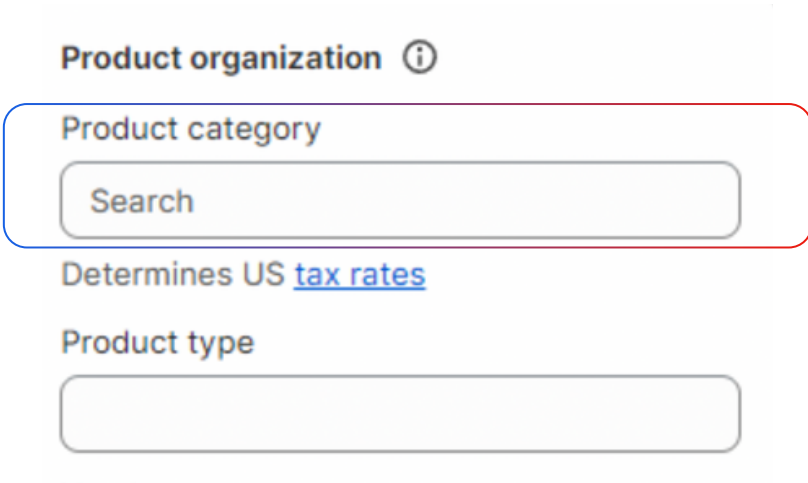

Vendor

- 
- Media
- Sporting Goods
- Toys & Games
- Vehicles & Parts
- Arts & Entertainment
- Software

**Weight**: Specify a non-zero weight for accurate shipping calculations.

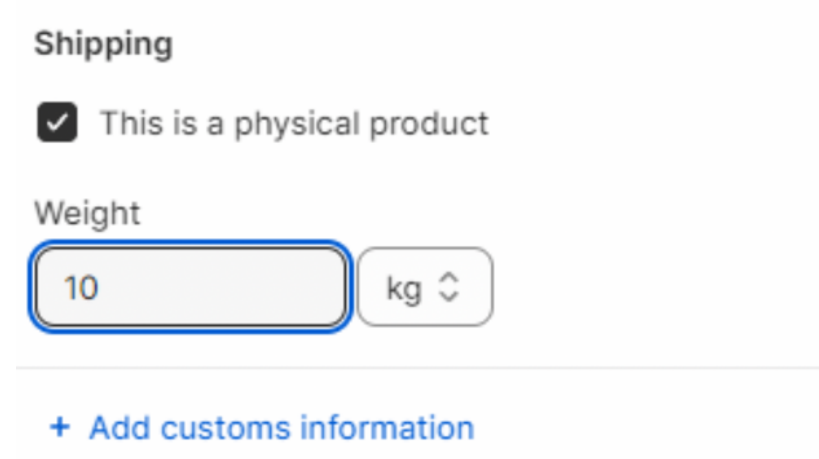

**Product Category** and **Dimensions**: Choose the product category. Then, use the format D length x width x height (e.g., D10x10x10) to input product dimensions as tags.

- Business & Industrial
- Mature
- Religious & Ceremonial

#### Collections

Tags

D30x20x10

#### **Product categories that are allowed**

#### **Product categories that are not allowed**

By following these step-by-step guidelines, you'll ensure that your Shopify store is well-equipped to handle customer interactions, manage orders, set up shipping methods, and organise your product inventory effectively. Tailor these settings to align with your unique business needs for a successful online venture.

### **Be Connected.**

# Luwjistik

**Inventory Location**: Edit the product's inventory location and input stock quantities based on locations if applicable.

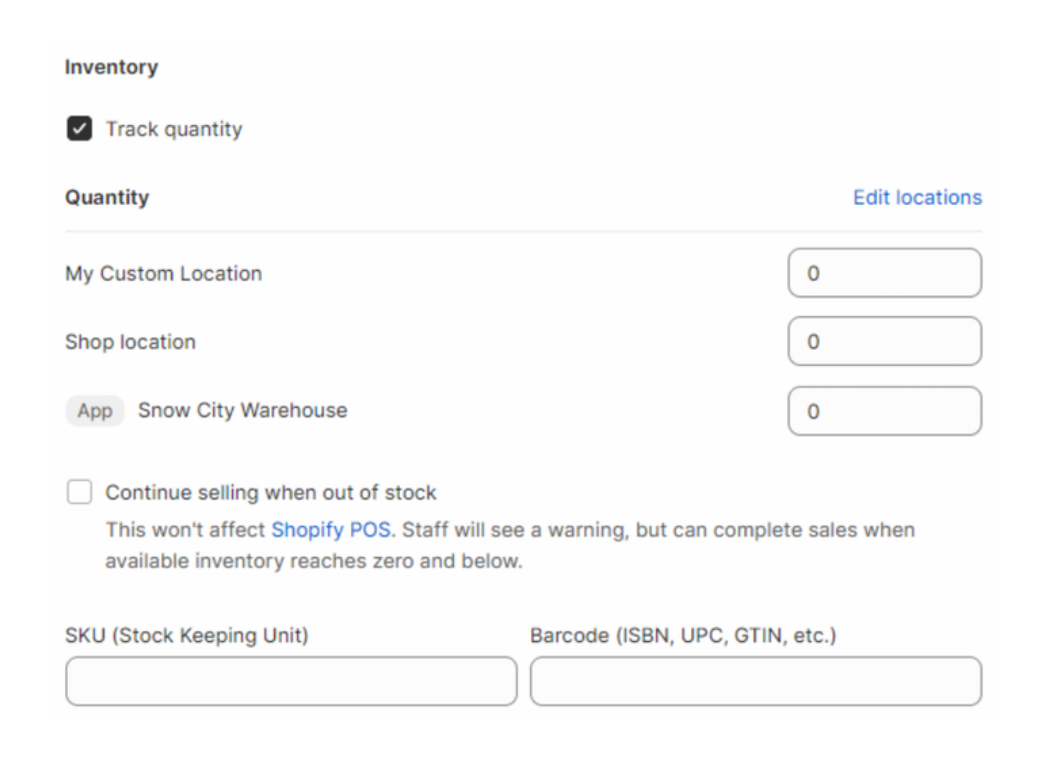